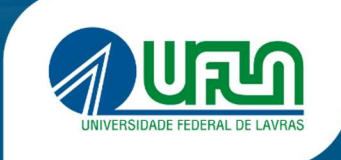

**PRPG** Pró-Reitoria de Pós-Graduação

# GESTÃO DE RECURSOS ORÇAMENTÁRIOS NA PÓS-GRADUAÇÃO

**ATALL** 

# GESTÃO DE RECURSOS ORÇAMENTÁRIOS NA PÓS-GRADUAÇÃO

Criação: Ago/2021

Última atualização: Fev/2024

Versão 1.2

Elaboração Walter Weider de Carvalho

Foto da Capa Heider Alvarenga | Diretoria de Comunicação

> Projeto Gráfico e Diagramação Vítor Ferreira

Lavras, 2024.

PRÓ-REITORIA DE PÓS-GRADUAÇÃO | PRPG

## PRÓ-REITORIA DE PÓS-GRADUAÇÃO

#### ADELIR APARECIDA SACZK

Pró-Reitora de Pós-Graduação

#### WALTER WEIDER DE CARVALHO

Administrador

Este documento está disponível em: http://prpg.ufla.br

PRÓ-REITORIA DE PÓS-GRADUAÇÃO | PRPG

# ÍNDICE

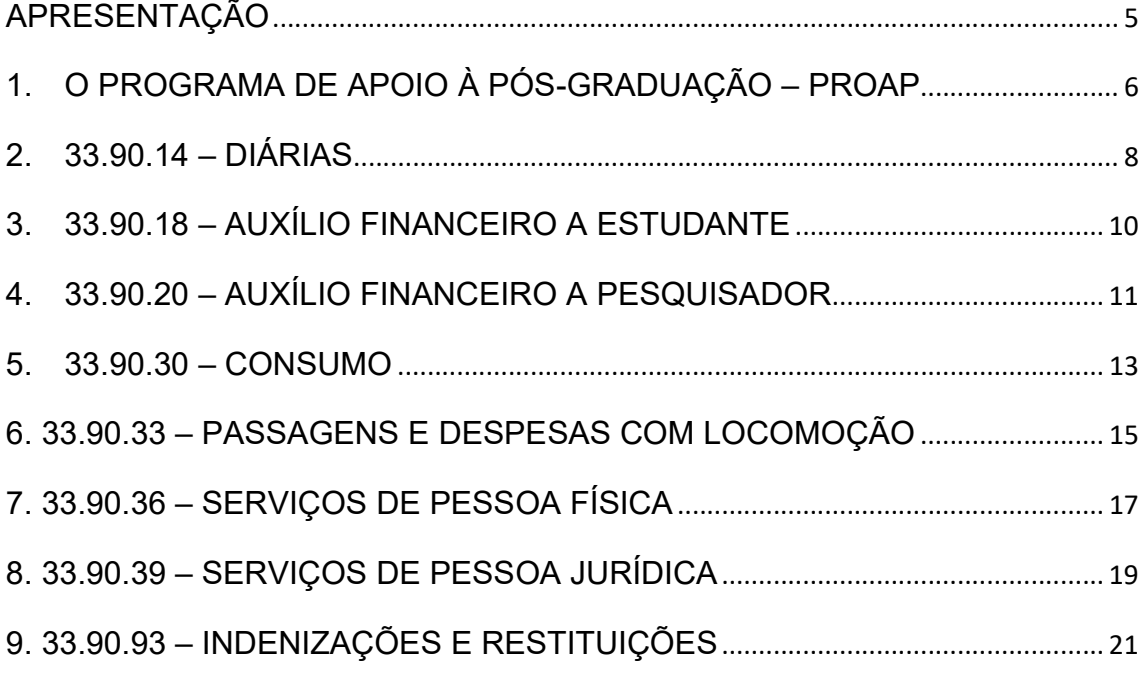

#### APRESENTAÇÃO

Este material foi elaborado com o objetivo de facilitar o processo de gestão orçamentária dos recursos que são utilizados para financiar as atividades dos programas de pós-graduação – PPG, sintetizando os procedimentos relacionados aos processos de planejamento e execução orçamentária.

Esse material é composto principalmente pelas definições sobre como operacionalizar a utilização dos recursos que são disponibilizados pela Coordenação de Aperfeiçoamento de Pessoal de Nível Superior – CAPES, aos programas de pós-graduação por meio do Programa de Apoio à Pós-Graduação – PROAP, e, por isso, foi organizado levando-se em consideração os elementos de despesas ou rubricas (verba prevista como despesa em orçamentos públicos e destinada a gastos específicos) mais comumente utilizadas, conforme Portaria Capes nº 156, de 28 de novembro de 2014.

Este documento poderá sofrer alterações, e dessa forma, sugere-se que essa cartilha seja periodicamente consultada no site da PRPG (www.prpg.ufla.br).

No decorrer do texto são encontradas expressões na cor azul e sublinhadas, as quais contêm links diretos para a sessão ou página com o detalhamento do assunto destacado. Para direcioná-las, basta clicar sobre o texto.

Todas as sugestões de melhoria são bem-vindas e podem ser encaminhadas para o e-mail: prpg@ufla.br.

## 1. O PROGRAMA DE APOIO À PÓS-GRADUAÇÃO – PROAP

O Programa de Apoio à Pós-Graduação – PROAP tem como objetivo financiar as atividades dos cursos de pós-graduação, proporcionando melhores condições para a formação de recursos humanos.

Seu regulamento foi aprovado pela Portaria CAPES n° 156, de 28 de novembro de 2014 e encontra-se disponível em: https://www.gov.br/capes/ptbr/acesso-a-informacao/acoes-e-programas/bolsas/bolsas-no-pais/proap .

Somente poderão utilizar recursos do PROAP docentes e discentes de pósgraduação vinculados aos PPGs Stricto sensu com notas 3, 4 e 5 e convidados externos em atividades científico-acadêmicas. Os discentes deverão estar regularmente matriculados e os docentes não deverão estar afastados integralmente. O recebimento do recurso não é aplicável para programas com nota 6 ou 7 na CAPES, participantes do Programa de Excelência Acadêmica - PROEX.

Via de regra, quando da concessão anual do PROAP, é solicitado que seja preenchido o Plano de Trabalho Institucional. Esse plano é preenchido levandose em consideração os planos de trabalho individuais de cada PPG. O modelo de Plano de Trabalho Institucional é disponibilizado pela própria CAPES. É por meio desse plano que se define a Programação Orçamentária e Financeira da CAPES.

Sendo assim, são abordados os elementos de despesas (rubricas) que podem ser utilizados para custear as atividades dos PPG. É importante ressaltar que existem outros itens além dos elencados, e que podem ser consultados por meio do Manual Técnico de Orçamento – MTO, elaborado pela Secretaria de Orçamento Federal do Ministério do Planejamento, Orçamento e Gestão, disponível em: https://www1.siop.planejamento.gov.br/mto/doku.php.

A classificação das despesas segue a estrutura:

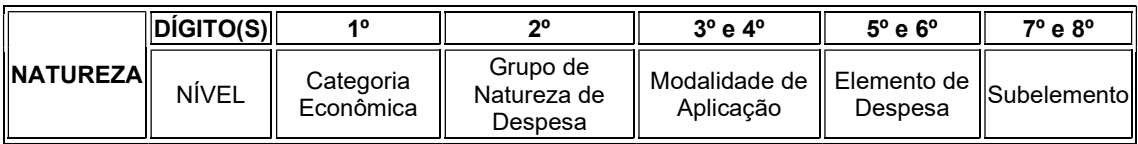

Exemplo: Natureza de despesa para aquisição de material de consumo:

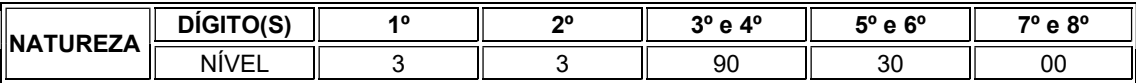

Este guia trata das naturezas de despesas até o 5° e 6° dígitos que são essenciais para o planejamento e execução, já que o Subelemento (7° e 8° dígitos) são utilizados somente no momento do empenho.

Importante: a CAPES admite a inclusão no planejamento de outras naturezas de despesas desde que possuam a modalidade de aplicação "90" (aplicações diretas) ou "91" (apenas para obrigações tributárias intra-siafi<sup>1</sup>, entre órgãos federais).

<sup>1</sup> Transferências/pagamentos entre órgãos públicos.

#### 2. RUBRICA 33.90.14 – DIÁRIAS

#### DEFINIÇÃO

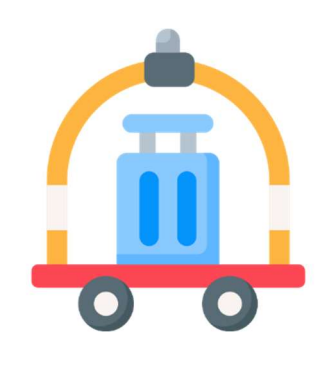

Pagamento de diárias aos servidores da própria instituição; servidores de outras instituições públicas das esferas federal, estadual e municipal (incluindo de empresas públicas) que são tratados no âmbito do Sistema de Concessão de Diárias e Passagens - SCDP como "Servidor de Outros Poderes e Esferas" (SEPE).

#### OPERACIONALIZAÇÃO

- a) Para solicitar diárias, a unidade deve ter planejado essa despesa no Plano de Trabalho Institucional.
- b) O empenho de diárias não é realizado automaticamente quando se planeja no Plano de Trabalho e Detalhamento de Rubricas do PROAP do PPG. O empenho de diárias precisa ser solicitado pelo PPG à PRPG.
- c) Pode-se solicitar o empenho de todo o recurso planejado. Porém, é necessário especificar se o empenho deve ser feito para diárias nacionais ou internacionais.
- d) Para solicitação de empenhos, o Coordenador do PPG deve encaminhar, ofício via SEI à PRPG o qual deve constar:
	- O nome da Unidade Acadêmica para qual o recurso será transferido<sup>2</sup>;
	- o valor a ser empenhado; e
	- se as diárias são nacionais e/ou internacionais.

 $^{\rm 2}$  Após a mudança na estrutura organizacional da UFLA não é mais possível disponibilizar o empenho de diárias e passagens em nome do PPG sendo necessária a transferência para a Unidade Acadêmica para que esta tenha condições de operacionalizar a execução dentro do SCDP.

- e) Após a criação do empenho o valor é debitado da unidade e o respectivo crédito será disponibilizado no SCDP na Unidade Acadêmica.
- f) A tramitação para disponibilização dos empenhos de diárias e passagens no SCDP leva em torno de cinco dias úteis, por isso, as solicitações devem ser feitas com antecedência, para que as diárias possam ser cadastradas e encaminhadas, via SCDP, obedecendo os prazos legais.
- g) Após a criação do empenho, pode-se solicitar o cancelamento de parte do saldo do empenho de diárias. Para isso, o Coordenador do PPG deverá encaminhar ofício via SEI à PRPG solicitando o cancelamento de parte do saldo do empenho, ou até mesmo todo o saldo do empenho. Deve-se especificar o número do empenho que deseja cancelar (essa informação está disponível na aba de "Consultas" do SCDP) e o valor a ser cancelado. Após o cancelamento do empenho, o saldo é devolvido ao orçamento da unidade.
- h) A tramitação para cancelamento dos empenhos de diárias e passagens leva em torno de cinco dias úteis.
- i) Não se pode solicitar diárias e passagens para estudantes. De acordo com a legislação vigente, as diárias e passagens só podem ser concedidas aos servidores das esferas federal, estadual e municipal e para colaboradores eventuais, sendo que os estudantes não se enquadram em nenhuma dessas categorias.

## DOCUMENTOS DE REFERÊNCIA

Todos os documentos referentes ao tema estão reunidos e são regularmente atualizados no site da Pró-Reitoria de Planejamento e Gestão – PROPLAG: https://proplag.ufla.br/diarias-e-passagens

# 3. RUBRICA 33.90.18 – AUXÍLIO FINANCEIRO A ESTUDANTE

DEFINIÇÃO

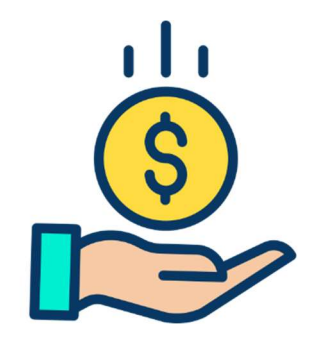

Concessão de auxílio para o desenvolvimento de estudos e pesquisas de natureza científica, realizadas por pessoas físicas na condição de estudante.

#### OPERACIONALIZAÇÃO

- a) Para solicitar o Auxílio Financeiro ao Estudante, a unidade deve ter planejado essa despesa no Plano de Trabalho Institucional.
- b) Para solicitação, o discente deverá seguir as orientações conforme disposto em portaria específica da PRPG.
- c) Todo o processo é realizado no SEI o qual já conta com Base de Conhecimento específica associada ao tema.
- d) Havendo dúvidas no momento da conferência dos documentos de prestação de contas, o PPG poderá entrar em contato com a PRPG que prestará o devido auxílio.

#### DOCUMENTOS DE REFERÊNCIA

Portaria CAPES n° 132, de 18 de agosto de 2016, disponível em: http://prpg.ufla.br/recursos-orcamentarios/auxilio-financeiro-a-estudantes-epesquisadores

Portaria PRPG nº 638, de 6 de junho de 2023 - Normas para concessão de auxílio financeiro (Estudantes e Pesquisadores do PNPD), disponível em: https://prpg.ufla.br/recursos-orcamentarios/auxilio-financeiro-a-estudantes-epesquisadores

# 4. RUBRICA 33.90.20 – AUXÍLIO FINANCEIRO A PESQUISADOR PNPD E AUXÍLIO FINANCEIRO A SERVIDOR

## DEFINIÇÃO

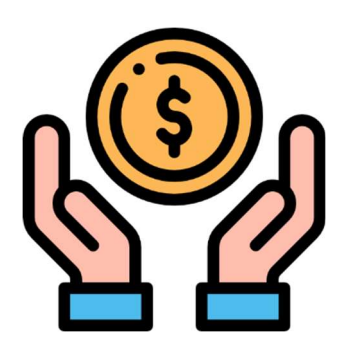

Apoio financeiro concedido a pesquisadores, individual ou coletivamente, exceto na condição de estudante, no desenvolvimento de pesquisas científicas e tecnológicas, nas suas mais diversas modalidades.

Essa rubrica também é utilizada para a concessão de auxílio financeiro a servidores, no caso docentes credenciados nos PPG, para o pagamento de taxas de publicação de artigos científicos e taxas de inscrição em eventos científicos.

#### OPERACIONALIZAÇÃO

- a) Para solicitar o Auxílio Financeiro ao Pesquisador, a unidade deve ter planejado essa despesa no Plano de Trabalho Institucional.
- b) Esta rubrica é utilizada tanto para a concessão de auxílio financeiro a pesquisadores do PNPD quanto para servidores, docentes credenciados nos PPG.
- c) A concessão a servidores visa exclusivamente o pagamento de taxas de publicação de artigos científicos e taxas de inscrição em eventos científicos.
- d) Para solicitação, tanto o pesquisador quanto o servidor deverão seguir as orientações conforme disposto em portarias específicas da PRPG.

e) Havendo dúvidas no momento da conferência dos documentos, o PPG deverá entrar em contato com a PRPG que prestará o devido auxílio.

#### DOCUMENTOS DE REFERÊNCIA

Portaria CAPES n° 132, de 18 de agosto de 2016, disponível em: http://prpg.ufla.br/recursos-orcamentarios/auxilio-financeiro-a-estudantes-epesquisadores

Portaria PRPG nº 638, de 6 de junho de 2023 - Normas para concessão de auxílio financeiro (Estudantes e Pesquisadores do PNPD), disponível em: https://prpg.ufla.br/recursos-orcamentarios/auxilio-financeiro-a-estudantes-epesquisadores

Portaria PRPG n° 170, de 19 de fevereiro de 2024 - Normatiza a concessão a servidores de auxílio financeiro custeado com recursos do Programa de Apoio à Pós-Graduação (PROAP) para o pagamento de taxas de publicação de artigos científicos e taxas de inscrição em eventos científicos, disponível em: https://prpg.ufla.br/recursos-orcamentarios/auxilio-financeiro-a-estudantes-epesquisadores

#### 5. RUBRICA 33.90.30 – CONSUMO

#### DEFINIÇÃO

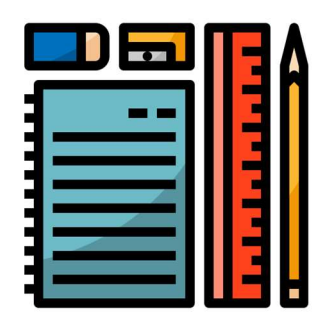

Combustíveis; gases engarrafados; material biológico, farmacológico e laboratorial; animais para estudo, corte ou abate; alimentos para animais; material de coudelaria ou de uso zootécnico; sementes e mudas de plantas; gêneros de alimentação; material de proteção, segurança, socorro e sobrevivência; material de expediente (aqui inclui os materiais de escritório em geral); pen-drive; HD portátil; material para fotografia e filmagem; material para instalação elétrica e eletrônica; material odontológico, hospitalar e ambulatorial; material químico (Ex.: reagentes); material para telecomunicações (telefone, por exemplo); material de acondicionamento e embalagem; vidrarias de laboratório; e outros materiais de uso nãoduradouro.

Obs.: De uma forma mais "simplória" pode-se entender que os materiais de consumo são os itens que não estão sujeitos ao tombamento patrimonial, ou seja, aqueles que não possuem a plaqueta com o número de patrimônio.

#### OPERACIONALIZAÇÃO

a) A aquisição de materiais de consumo pode ser feita de duas formas no SIPAC: em atas de registro de preços ou no Almoxarifado Central.

- b) Eventualmente alguns materiais que estão disponíveis nas atas de registro de preços podem não estar disponíveis para serem requisitados. Eles podem estar bloqueados e nesses casos, podem ser requisitados somente por determinadas unidades organizacionais. Caso haja necessidade de algum item nessa condição, o PPG deve entrar em contato com a unidade organizacional que detém essa exclusividade e negociar a liberação.
- c) Para os itens (principalmente reagentes) que tem sua circulação controlada pelo Exército ou pela Polícia Federal) os PPG deverão seguir as orientações da Instituição.
- d) Após o cadastramento da requisição, há a necessidade de aprovação pelo Coordenador via SIPAC.
- e) Havendo dúvidas no momento das requisições, a Coordenadoria de Gestão Estratégica deverá auxiliar os coordenadores.

## DOCUMENTOS DE REFERÊNCIA

Catálogo de Materiais da UFLA disponível no SIPAC: Requisições > Material > Catálogo > Consultar Material.

Guia de aquisição de materiais da PROPLAG: https://proplag.ufla.br/procedimento-operacional-padrao-para-aquisicao-econtratacao.

Diretoria de Gestão da Qualidade e Meio Ambiente (DQMA) – Banco de Reagentes: https://dqma.ufla.br/reagentes

Observação: a inclusão ou exclusão de itens do catálogo de materiais da UFLA deve seguir as orientações da Instituição.

# 6. RUBRICA 33.90.33 – PASSAGENS E DESPESAS COM LOCOMOÇÃO

### DEFINIÇÃO

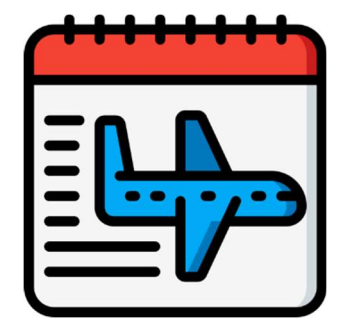

Aquisição de passagens (aéreas, terrestres, fluviais ou marítimas) nacionais e internacionais; locação de veículos (com e sem motorista).

## OPERACIONALIZAÇÃO

- a) Para solicitar passagens aéreas (nacionais ou internacionais) e locação de veículos, a unidade deve ter planejado essa despesa no Plano de Trabalho Institucional.
- b) O empenho de passagens aéreas (nacionais ou internacionais) e locação de veículos não é realizado automaticamente quando planejado no Plano de Trabalho e Detalhamento de Rubricas do PROAP do PPG. O empenho de passagens aéreas (nacionais ou internacionais) e locação de veículos precisa ser solicitado pelo PPG à PRPG.
- c) É necessário, no caso de passagens, especificar se o empenho deve ser feito para passagens nacionais ou internacionais.
- d) No caso de veículos locados, o empenho deverá ser feito obedecendo o valor unitário previsto em contrato. Essa informação poderá ser obtida junto ao Setor de Logística e Transportes da Diretoria de Transporte e Conservação do Campus (DTC) da PROINFRA.
- e) Para solicitação de empenhos, o Coordenador do PPG deve encaminhar, ofício via SEI à PRPG o qual deve constar:
- O nome da Unidade Acadêmica para qual o recurso será transferido<sup>3</sup>;
- o valor a ser empenhado; e
- se a passagem é nacional e/ou internacional, e, sendo o caso, o número de unidades de locação de veículos e o valor total.
- f) Após a criação do empenho, o valor é debitado da unidade e o respectivo crédito será disponibilizado no SCDP na Unidade Acadêmica.
- g) A tramitação para disponibilização dos empenhos de diárias e passagens no SCDP leva em torno de cinco dias úteis, por isso, as solicitações devem ser feitas com antecedência, para que as diárias possam ser cadastradas e encaminhadas, via SCDP, obedecendo os prazos legais.
- h) Após a criação do empenho, pode-se solicitar o cancelamento de parte do saldo do empenho de passagens. Para isso, o Coordenador do PPG deverá encaminhar ofício via SEI à PRPG solicitando o cancelamento de parte do saldo do empenho, ou até mesmo todo o saldo do empenho. Devese especificar o número do empenho que deseja cancelar (essa informação está disponível na aba de "Consultas" do SCDP) e o valor a ser cancelado. Após o cancelamento do empenho, o saldo é devolvido ao orçamento da unidade.
- i) A tramitação para cancelamento dos empenhos de passagens e locação de veículos leva em torno de cinco dias úteis.
- j) Não se pode solicitar diárias e passagens aos estudantes. De acordo com a legislação vigente, as diárias e passagens só podem ser concedidas aos servidores das esferas federal, estadual e municipal e para colaboradores eventuais, sendo que os estudantes não se enquadram em nenhuma dessas categorias.

#### DOCUMENTOS DE REFERÊNCIA

Todos os documentos referentes ao tema estão reunidos e são regularmente atualizados no site da Pró-Reitoria de Planejamento e Gestão – PROPLAG: https://proplag.ufla.br/diarias-e-passagens

 $^3$  Após a mudança na estrutura organizacional da UFLA não é mais possível disponibilizar o empenho de diárias e passagens em nome do PPG sendo necessária a transferência para a Unidade Acadêmica para que esta tenha condições de operacionalizar a execução dentro do SCDP.

## 7. RUBRICA 33.90.36 – SERVIÇOS DE PESSOA FÍSICA

DEFINIÇÃO

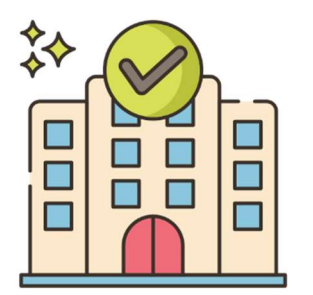

Diárias a colaboradores eventuais, isso é, Pessoa que não possui vínculo com a Administração Pública (cabe ressaltar que os discentes não se enquadram como colaboradores eventuais);

#### OPERACIONALIZAÇÃO

- a) Para solicitar diárias para colaboradores eventuais, a unidade deve ter planejado essa despesa no Plano de Trabalho Institucional.
- b) O empenho de diárias para colaboradores eventuais não é realizado automaticamente quando se planeja no Plano de Trabalho e Detalhamento de Rubricas do PROAP do PPG. O empenho de diárias precisa ser solicitado pelo PPG à PRPG.
- c) Pode-se solicitar o empenho de todo o recurso planejado.
- d) Para solicitação de empenhos, o responsável pelo PPG deve encaminhar, ofício via SEI à PRPG o qual deve constar:
	- O nome da Unidade Acadêmica para qual o recurso será transferido<sup>4</sup> ; e
	- o valor a ser empenhado.
- e) Após a criação do empenho, o valor é debitado da unidade e o respectivo crédito será disponibilizado no SCDP na Unidade Acadêmica.
- f) A tramitação para disponibilização dos empenhos de diárias para colaboradores eventuais no SCDP leva em torno de cinco dias úteis, por

<sup>4</sup> Após a mudança na estrutura organizacional da UFLA não é mais possível disponibilizar o empenho de diárias e passagens em nome do PPG sendo necessária a transferência para a Unidade Acadêmica para que esta tenha condições de operacionalizar a execução dentro do SCDP.

isso, as solicitações devem ser feitas com antecedência os empenhos para que as diárias possam ser cadastradas e encaminhadas, via SCDP, obedecendo ao prazo legal.

- g) Após a criação do empenho, pode-se solicitar o cancelamento de parte do saldo do empenho de diárias para colaboradores eventuais. Para isso, o Coordenador do PPG deverá encaminhar ofício via SEI à PRPG solicitando o cancelamento de parte do saldo do empenho, ou até mesmo todo o saldo do empenho. Deve-se especificar o número do empenho que deseja cancelar (essa informação está disponível na aba de "Consultas" do SCDP) e o valor a ser cancelado. Após o cancelamento do empenho, o saldo é devolvido ao orçamento da unidade.
- h) A tramitação para cancelamento dos empenhos de diárias para colaboradores eventuais leva em torno de cinco dias úteis.

#### DOCUMENTOS DE REFERÊNCIA

Todos os documentos referentes ao tema estão reunidos e são regularmente atualizados no site da Pró-Reitoria de Planejamento e Gestão – PROPLAG: https://proplag.ufla.br/diarias-e-passagens

#### 8. RUBRICA 33.90.39 – SERVIÇOS DE PESSOA JURÍDICA

#### DEFINIÇÃO

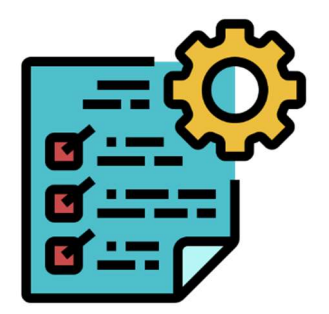

Manutenção de equipamentos; prestação de serviços por pessoas jurídicas para órgãos públicos, tais como: assinaturas de jornais e periódicos; manutenção do acervo de periódicos, desde que não contemplados no Portal de Periódicos da Capes; software (quando for a aquisição de licença de uso); serviços de divulgação, impressão, encadernação e emolduramento; despesas com inscrição em congressos, simpósios, conferências ou exposições, cursos e treinamentos em técnicas de laboratório e utilização de equipamentos; serviços e taxas relacionados à importação; serviços de tradução, editoração, confecção e publicação de conteúdos científico acadêmicos e de divulgação das atividades desenvolvidas no âmbito dos programas; recarga de gases; serviços gráficos tais como banners, empenas, folders, cartazes, entre outros; outros serviços realizados por empresas.

#### OPERACIONALIZAÇÃO

a) A aquisição de alguns serviços tidos como comuns pode ser feita via Requisição no SIPAC. (Portal Administrativo > Requisições > Material >

Solicitar em um Registro de Preços > Solicitar Material em um Registro de Preços).

b) Demais serviços podem ser contratados seguindo as diretrizes da Instituição.

Atenção! Atentar para a necessidade dessas aquisições constarem no Plano Anual de Contratações (PAC) da UFLA.

## DOCUMENTOS DE REFERÊNCIA

Diretoria de Gestão das Contratações (DGC) – Contratação de Serviços. Disponível em: https://proplag.ufla.br/cgs/contratacao-de-servicos

# 9. RUBRICA 33.90.93 – INDENIZAÇÕES E RESTITUIÇÕES

DEFINIÇÃO

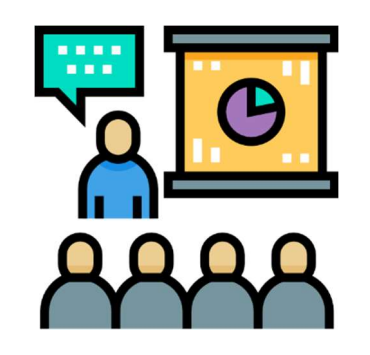

Restituições, devidas por órgãos e entidades a qualquer título, de natureza indenizatória não classificadas em elementos de despesas especificados anteriormente.

#### OPERACIONALIZAÇÃO

a) O pagamento do ressarcimento acontece por meio de ofício encaminhado via SEI ao PPG, o qual pode ser feito pelo próprio solicitante ou pela Secretaria Integrada da Unidade Acadêmica da qual o curso de pós-graduação faça parte.

O ofício deve conter as seguintes informações:

- Nome do solicitante:
- Cargo;
- $-$  CPF:
- Descrição da despesa;
- Valor total da despesa:
- Justificativa que evidencie o interesse público para o pagamento da despesa; e
- Dados bancários do solicitante (banco, agência e conta corrente).
- b) Todos os documentos comprobatórios da despesa devem estar em nome do solicitante.

## DOCUMENTOS DE REFERÊNCIA

Até que haja norma institucional específica, os PPG devem procurar a PRPG em caso de dúvidas.

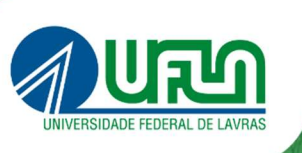

**Arthur** 

**PRPG**<br>Pró-Reitoria de<br>Pós-Graduação

#### PRÓ-REITORIA DE PÓS-GRADUAÇÃO - PRPG

Universidade Federal de Lavras - UFLA Caixa Postal 3037, CEP 37200-900 • Lavras/MG Tel. +55 35 3829-1126 prpg.ufla.br | prpg@ufla.br

W. Harris